## **Programozási gyakorlatok- C++**

# **1. példa**

Rajzoljunk egy véletlenszerű, szimmetrikus ábrát a képernyőre! Rajzoljunk ki négy pontot a képernyő négy negyedének közepére. Változtassuk a pontok koordinátáit véletlenszerűen –1, 0, 1 értékekkel. (A pont véletlenszerűen mozog jobbra, balra, le, fel vagy átlósan.) Rajzoljuk ki az új pontot, és mindezt ismételjük billentyű leütéséig!

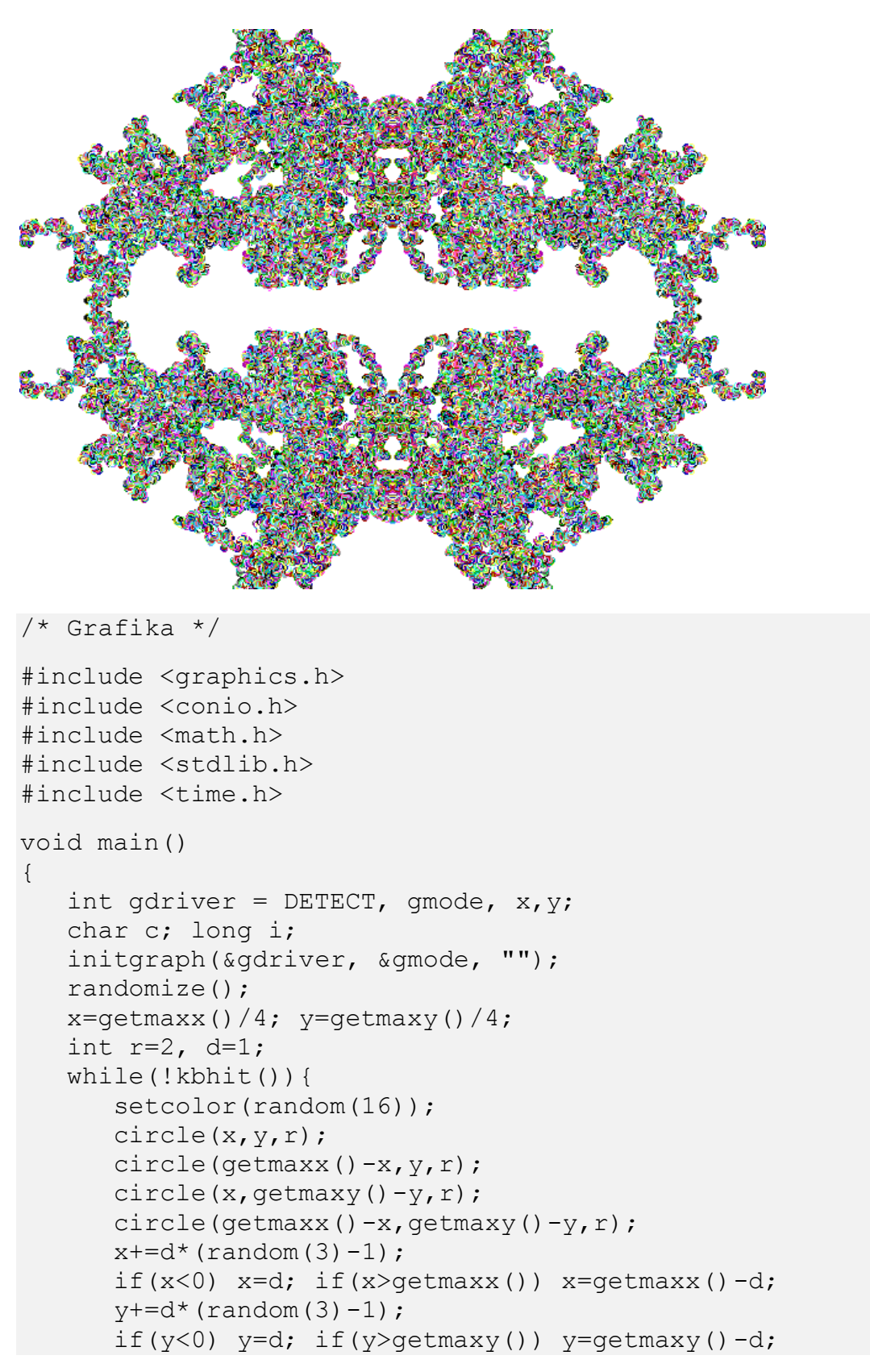

```
for(i=0;i<(r*r*1000);i++); // lassitás
    }
   while(qetch() != 27);
    closegraph();
}
```
## **2. példa**

Írjunk függvényt, amely rekurzívan megrajzol egy csigát! A függvény rajzoljon ki egy (x,y) kezdőpontú, 'a' hosszú vonalat 'alfa' irányba, amennyiben 'a' elég nagy. Ezután hívja meg saját magát a most meghúzott vonal végét megadva kezdőpontként, megrövidítve az 'a' hosszt és elfordulva az adott irányba. Próbáljuk ki az alábbi

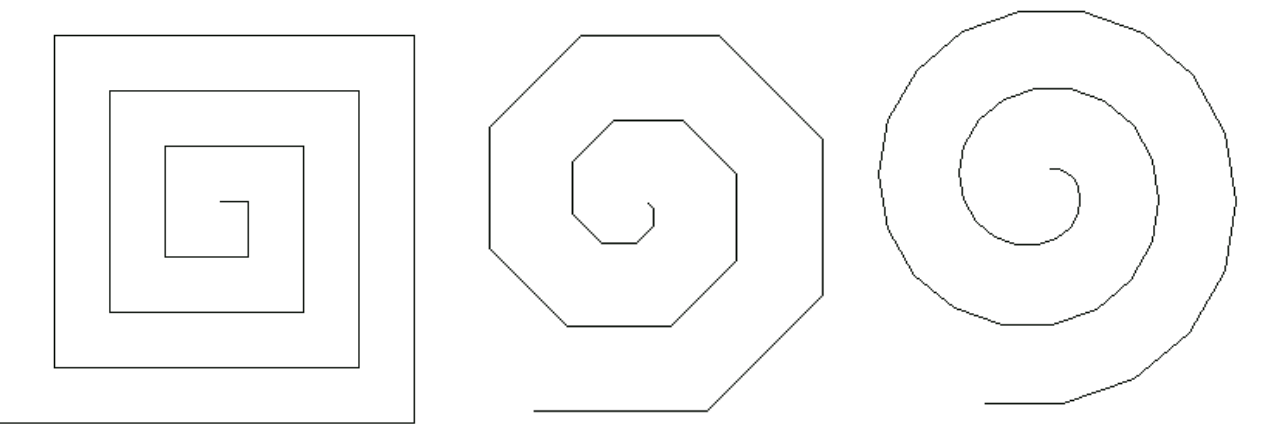

programot változtatva a kezdőhossz, a rovidulés és a fordulas változók definiált értékeit: (300;20;90), (100;5;45), (80;3;30), (50;1;20)!

```
#include <graphics.h>
#include <conio.h>
#include <math.h>
#define kezdohossz 50
#define rovidules 1
#define fordulas 20
void csiga(int x, int y, int a, int alfa) {
     if(a>4) {
        double dalfa=alfa*M_PI/180.;
       int x1=x+(int) (a*cos(dalfa)), y1=y-(int) (a * sin (dalfa));
       line(x, y, x1, y1);
        csiga(x1,y1,a-rovidules,(alfa+fordulas)%360);
      }
}
void main()
{
    int gdriver = DETECT, gmode;
    initgraph(&gdriver, &gmode, "");
    csiga(150,350,kezdohossz,0);
    getch();
    closegraph();
}
```
### **3. példa**

Rajzoljunk egy bináris fát! Ehhez készítsünk függvényt, amely kirajzol egy (x,y) kezdőpontú, 'a' hosszú és alfa szögű ágat, majd kétfelé ágazva 45 fokkal balra és jobbra húz egy-egy 3/5-szeresére rövidített ágat. A két ág megrajzolásához rekurzívan hívja meg saját magát.

```
/* Bináris fa */
#include <graphics.h>
#include <conio.h>
#include <math.h>
void fa(int x, int y, int a, int alfa) {
     if(a>2) {
        double dalfa=alfa*M_PI/180.;
       int x1=x+(int) (a*cos(dalfa)), y1=y-(int)(a*sin(dalfa));
       line(x,y,x1,y1);
       fa(x1, y1, 3*a/5, alfa+45);
       fa(x1, y1, 3*a/5, alfa-45);
      }
}
void main()
\left\{ \right. int gdriver = DETECT, gmode;
    initgraph(&gdriver, &gmode, "");
   fa(getmaxx()/2,getmaxy()-10,200,90);
    getch();
    closegraph();
}
```
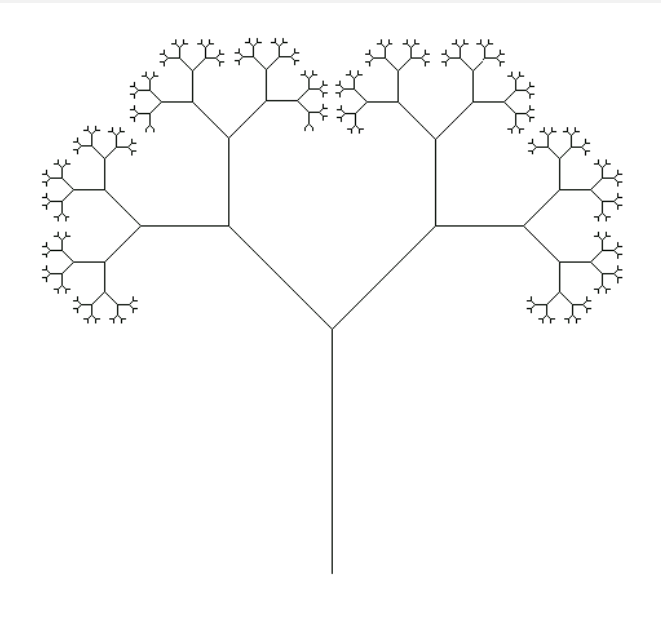

#### **4. példa**:

Készítsünk egy VIEW.H nevű C rutingyűjteményt, amelynek segítségével egy tetszőleges koordinátarendszert könnyen leképezhetünk a képernyőre! A view függvénynek paraméterként átadjuk a valós koordinátarendszer bal alsó és jobb felső sarkának koordinátáit. A függvény inicializálja a grafikus képernyőt, beállítja az xmin, xmax, ymin, ymax, dx és dy globális változókat, bekeretezi a képernyőt és berajzolja a tengelyeket. A dx, dy két képernyőpont x és y irányú távolságát jelenti a valós rendszerben. A vx, vy függvények a valós x, y koordinátákat képezik le a képernyőre, azaz  $x' = vx(x)$ ,  $y' = vy(y)$ . Az alábbi ábra alapján megérthetjük a leképezést, és ellenőrizhetjük a képleteket.

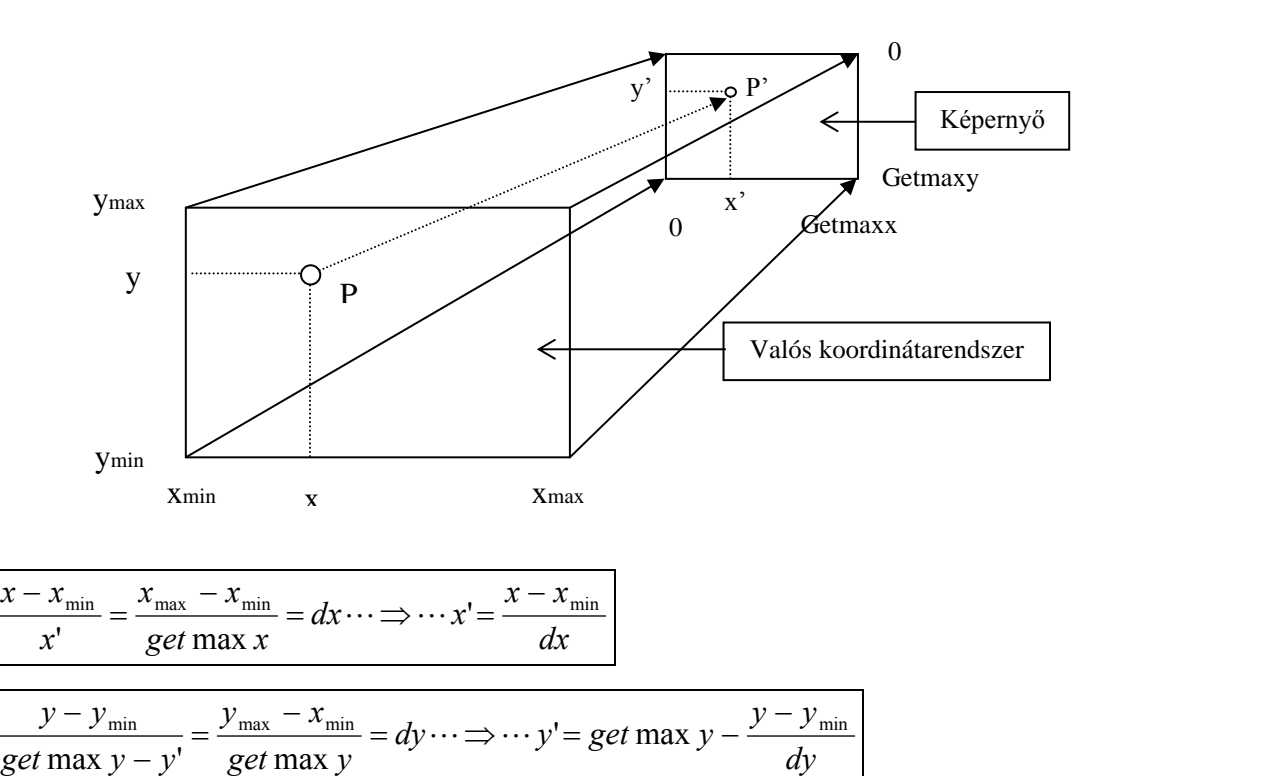

```
#include <graphics.h>
#include <conio.h>
#include <math.h>
void view(float x1, float y1, float x2, float y2);
int vx(float x);
int vy(float y);
float xmin,xmax,ymin,ymax,dx,dy;
void view(float x1, float y1, float x2, float y2) {
    int gdriver = DETECT, gmode; initgraph(&gdriver, &gmode, 
"");
    xmin=x1; ymin=y1; xmax=x2; ymax=y2;
   dx=(xmax-xmin)/qetmaxx(); dy=(ymax-ymin)/qetmaxy();
   rectangle(0, 0, \text{getmaxx}(), qetmaxy();
   line(0, vy(0), getmaxx(), vy(0);
line(vx(0), 0, vx(0), qetmaxy());
}
int vx(float x) {
```

```
 return((int)((x-xmin)/dx));
}
int vy(float y) {
  return((int)(getmaxy()-(y-ymin)/dy));
}
```
# **5. példa**

Rajzoljunk egy sinus hullámot a képernyőre, felhasználva az előző példában elkészített VIEW.H forrásállományt, amelyet előzőleg a Borlandc\Include könyvtárba másolunk.

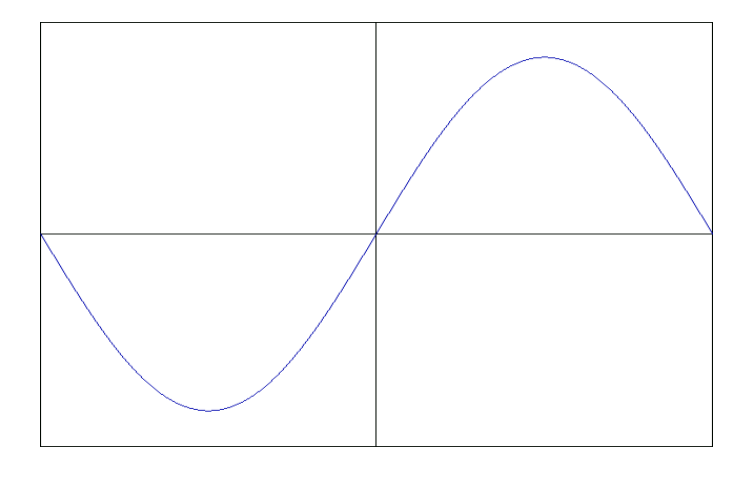

```
#include <view.h>
void main()
{
   view(-M_PI,-1.2,M_PI,1.2);
    float x,x0;
    x=x0=xmin;
   setcolor(14);
    while(x<=xmax) {
      x+=dx;line(vx(x0), vy(sin(x0)), vx(x), vy(sin(x)));
      x0=x; }
    getch();
    closegraph();
}
```
#### **6. példa**:

Készítsünk programot, amely a Pontok.txt szövegfájlban tárolt koordinátájú pontokra egyenest illeszt a lineáris regresszió segítségével! Számítsuk ki az f(x) = ax + b alakú egyenes együtthatóit, az 'r' korrelációs együtthatót, amely a lineáris kapcsolat erősségét mutatja, végül pedig rajzoljuk ki a megoldást!

A képletek a következők:

$$
b = \frac{\sum_{i=1}^{n} (x_i - \overline{x}) \cdot (y_i - \overline{y})}{\sum_{i=1}^{n} (x_i - \overline{x})^2}
$$
 
$$
a = \overline{y} - b \cdot \overline{x}
$$
 
$$
r = \frac{\sum_{i=1}^{n} (x_i - \overline{x}) \cdot (y_i - \overline{y})}{\sqrt{\sum_{i=1}^{n} (x_i - \overline{x})^2 \cdot \sum_{i=1}^{n} (y_i - \overline{y})^2}}
$$

```
/* Regresszió */
#include <stdio.h>
#include <stdlib.h>
#include <math.h>
#include <view.h>
void main()
{
    int i,n; char str[20];
   float x[99], y[99], sx, sy, sxy, xa, ya, x1, x2, y1, y2, a, b, r;
   FILE *f=fopen("c:\\Borlandc\\Bin\\Cpp\\Pontok.txt","r");
    clrscr();
   n=0; sx=0.; sy=0.;
   while(! \text{feof}(f)){
      n++:
      fscanf(f, "\f\f", \&x[n], \&y[n]);
      sx+=x[n]; sy+=y[n]; }
    fclose(f);
    xa=sx/n; ya=sy/n;
   x1=x2=x[1]; y1=y2=y[1];for(i=1,sx=sy=sxy=0.;i<=n;i++) {
      sx+=(x[i]-xa)*(x[i]-xa);sy+=(y[i]-ya)*(y[i]-ya);sxy+=(x[i]-xa)*(y[i]-ya); if(x[i]<x1) x1=x[i];
      if(x[i]>x2) x2=x[i];
      if(y[i]<y1) y1=y[i];if(y[i]>y2) y2=y[i];
    }
   a=sxy/sx; b=ya-a*xa; r=sxy/(sqrt(sx)*sqrt(sy));
    //Rajzolas
   view(x1-(x2-x1)/10, y1-(y2-y1)/10, x2+(x2-x1)/10, y2+(y2-
y1)/10);
   setcolor(14);
   for(i=1;i <= n; i ++) {
```

```
circle(vx(x[i]), vy(y[i]), 5); }
   setcolor(2);
    line(vx(xmin),vy(a*xmin+b),vx(xmax),vy(a*xmax+b));
    sprintf(str,"f(x)=%5.3f*x%c%5.3f",a,(b>0)?'+':'-
',fabs(b));
    outtextxy(20,20,str);
   sprintf(str, r = 85.3f'', r);
    outtextxy(20,50,str); getch();
    closegraph();
}
```
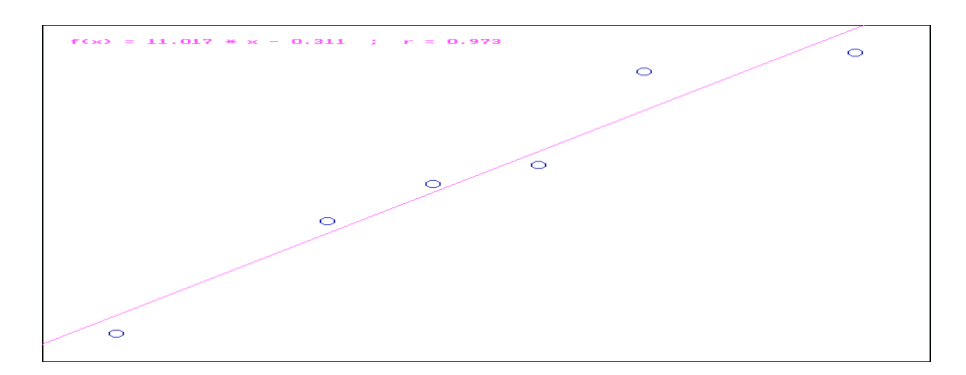